Alverno College Student Technology Ready Reference

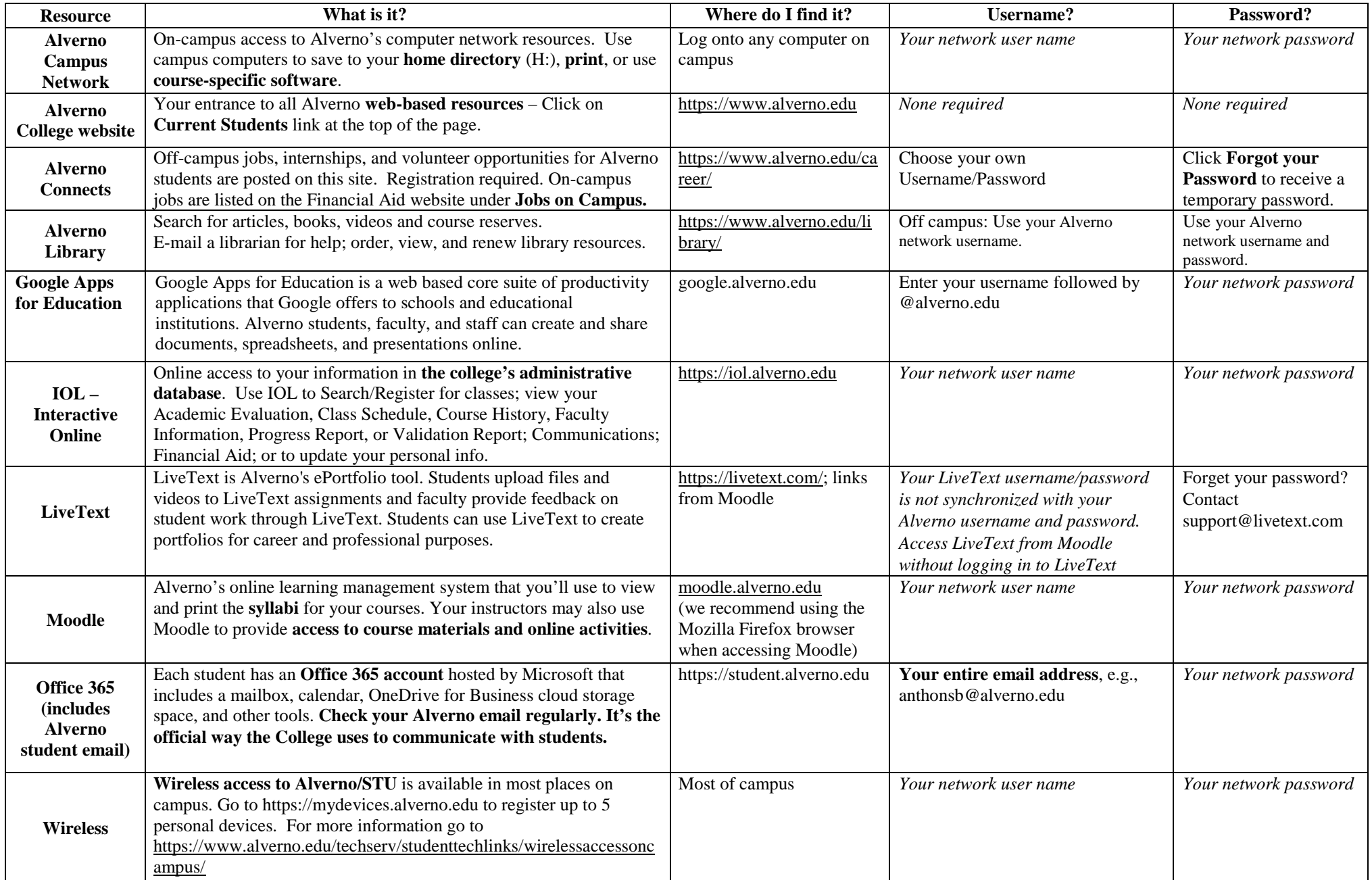

# Top Technology Tips for Students

# **Technology Use Policies**

You are responsible for reading and following the Alverno College Technology Use Policies which can be found in the Student Handbook available online at <https://www.alverno.edu/bulletins/>

#### **User Names**

Your user name is the same for the campus network, IOL and Moodle. The protocol is the first six letters of your last name, your first and middle initial. Example: the user name for Susan B. Anthony would be **anthonsb NOTE:** Your username for Office 365 is your entire email address, e.g., username@alverno.edu. Your LiveText username is the one you created when you setup your account.

## **Office 365 Features**

- Student email (50 GB)
- Personal calendar/contacts
- OneDrive for Business (1 TB of cloud storage)
- Collaboration tools (share/edit files)
- Office Online to create Word, Excel, PowerPoint files (even without Office installed)
- Manage multiple email accounts and check email on your smartphone and/or tablet
- Click the App Launcher icon  $\left| \begin{array}{c} \hline \end{array} \right|$  to access all the features.

# **Office 365 Student Email basics**

## **To look up an instructor's email address**:

- 1. Click  $\bigoplus$  New : click **To: or** +
- 2. Enter a name in the search bar (Search People) and press Enter
- 3. Click the  $+$  after the name to put it in the To section and click OK

### **To delete email messages:**

Right-mouse click on the message and click **Delete.**

**Passwords** 

Your Alverno network password must:

- $\checkmark$  Must be between 8-200 characters long
- $\checkmark$  Contain a combination of upper and lowercase letters;
- $\checkmark$  Include numbers and/or other special characters;
- $\checkmark$  Not be the same as any of your last five (5) passwords
- Also, please remember that passwords are cAsE- sensitive.
- Passwords must be changed every 180 days.
- Changing your **network** password **WILL change** your **Office 365, IOL, and Moodle** passwords. **Your LiveText password is not synchronized with your network password**.

### **Saving files & making backup copies**

Make a backup copy of **ALL** your important work and **save it to more than one location**. Options for saving your files include:

- Your 2GB H: drive (accessible from on campus only)
- Your OneDrive for Business 1TB cloud storage space through your Office 365 account.
- Your own removable USB flash drive( $s$ ) available for purchase in Alverno's A-Store
- Other personal cloud storage accounts (Dropbox, Google Drive, etc.).

NOTE: Do NOT save files to the hard drives on Alverno computers. The files will be erased by our security software when the computer is shut down or restarted.

 You will receive a 400-page printing balance at the beginning of each semester (Fall, Spring, and Summer)

**Printing** 

 Additional pages may be purchased in the Computer Center, Library, or Media Hub at  $10¢$  (b/w) or \$1 (color) per page with a \$5.00 minimum purchase

### **Computers for Student Use**

Open access computer labs are available for students in:

- The Computer Center in the Read Center (RC109B) and on the third floor of Christopher Hall (CH302) Hours posted at: <https://www.alverno.edu/techserv/>
- The Media Hub in the Read Center (RC114) Hours posted at:

<https://www.alverno.edu/technology/mediahub/>

 The Library in Founders Hall (FO247) Hours posted at: <https://depts.alverno.edu/library/>

The Media Hub and the Library have a limited number of laptops available for checkout by Alverno students. The Media Hub also has iPads available for checkout.

## **Getting Help**

- You can register through IOL for Computer Literacy (CL) Workshops offered each semester
- Online help is available in IOL, Moodle, LiveText, and Office 365 (including student email)
- For detailed directions for using any of Alverno's technology resources, look on the Technology Services web page at <https://www.alverno.edu/techserv/>
- For Research help, Ask A Librarian at <https://www.alverno.edu/library/>
- Email helpdesk@alverno.edu
- Submit an incident at <https://servicedesk.emp.alverno.edu/CherwellPortal>
- Call the Computer Center at (414) 382-6336